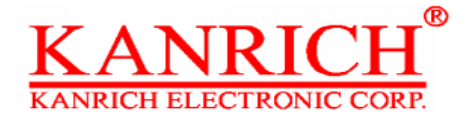

Kamera PH-855C7 Kamera PH-855C8

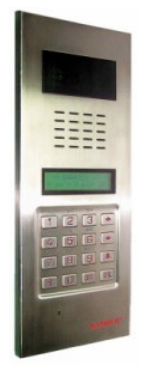

**Návod k instalaci**

*Přidání uživatele Zadávejte jméno uživatele max. 16 pozic a číslo uživatele o délce 4 pozice*

Nejprve otevřete přední kryt, kde najdete PGM přepínač (po levé straně uprostřed). Přepněte PGM přepínač do polohy ON. Na displeji se zobrazí \*\*PROGRAM\*\* FIXED-1 TEXT-3

Pokud chcete uložit "jméno uživatele a číslo uživatele" zadejte "TEXT-3". Pro příklad "0001 Marie Veselá" stiskněte "3" do módu TEXT-3

#### *Postup pro ukládání uživatelů v módu TEXT-3*

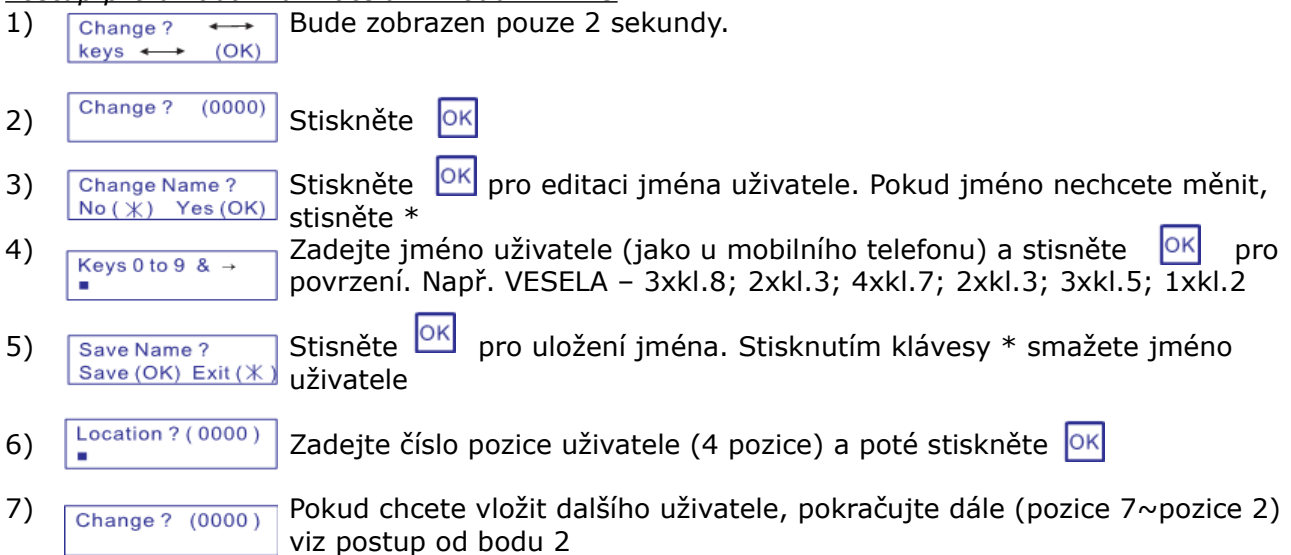

Pro ukončení editace přepněte "PGM" přepínač do pozice OFF

*Postup pro opravu a mazání uživatelů v módu TEXT-3* Přepněte přepínač "PGM" do polohy ON Na displeji se zobrazí \*\*PROGRAM\*\* FIXED-1 TEXT-3

- 1) Change ?  $\leftrightarrow$  Bude zobrazen pouze 2 sekundy. keys < 2) Change? (0000) Stiskněte OK
- **OK** 3)  $\boxed{\frac{\text{Change Name } ?}{\text{No } (\divideontimes ) \text{ Yes } (\text{OK})}}$ Stiskněte 4)  $Keys0 to 9 & \rightarrow$  Stiskněte OK 5) Save Name ?<br>
Stisněte OK<br>
Stisněte OK
- 6)  $\left| \frac{\text{Location } ? (0001)}{\text{}} \right|$  Zadejte číslo pozice uživatele a poté stiskněte OK

Pro ukončení editace přepněte "PGM" přepínač do pozice OFF

Pokud chcete uložit "umístění a číslo uživatele" zadejte "FIXED-1". Pro příklad "0001 PATRO A-20" stisněte "1" do módu FIXED-1

Přepněte PGM přepínač do polohy ON. Na displeji se zobrazí

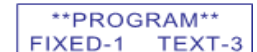

#### *Postup pro mazání uživatelů v módu FIXED-1*

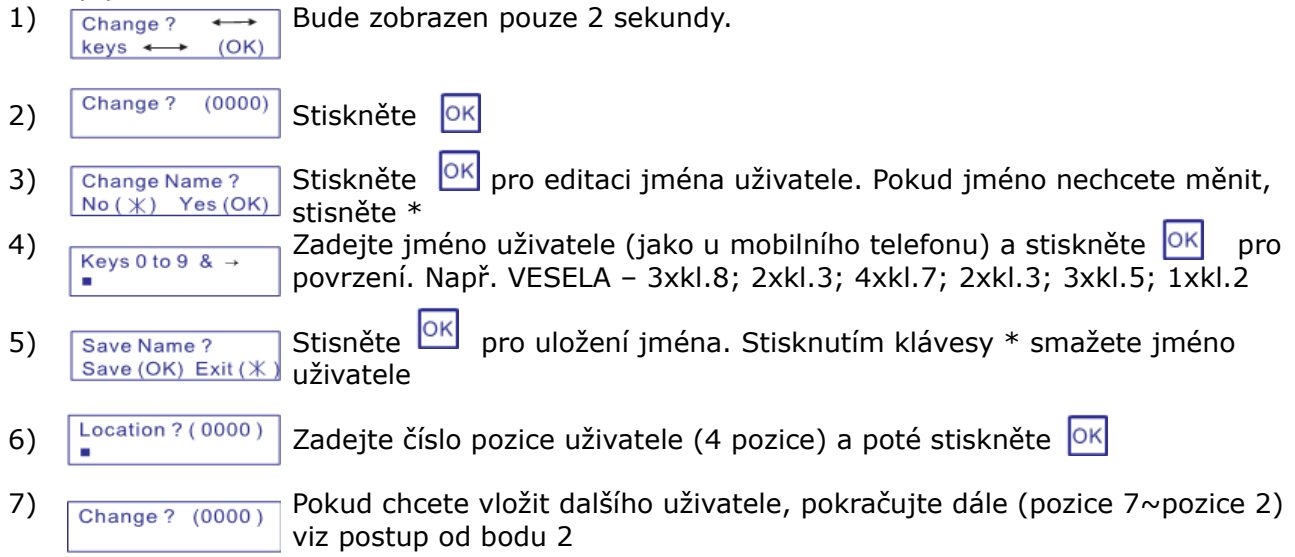

Pro ukončení editace přepněte "PGM" přepínač do pozice OFF

Tabulka 1 pro mód TEXT-3 klávesa 1: ; -; .; x; &; /; :; #; \$; 1; klávesa 2: A; B; C; a; b; c; 2; klávesa 3: D; E; F; d; e; f; 3; klávesa 4: G; H; I; g; h; i; 4; klávesa 5: J; K; L; j; k; l; 5;

klávesa 6: M; N; O; m; n; o; 6; klávesa 7: P; Q; R; S; p; q; r; s; 7; klávesa 8: T; U; V; t; u; v; 8; klávesa 9: W; X; Y; Z; w; x; y; z; 9 klávesa 0:  $\circ$ ; →; ←; 0;

*Postup pro opravu a mazání uživatelů v módu FIXED-1* Přepněte přepínač "PGM" do polohy ON Na displeji se zobrazí | \*\*PROGRAM\*\* FIXED-1 TEXT-3

*Postup pro ukládání uživatelů v módu FIXED-1*

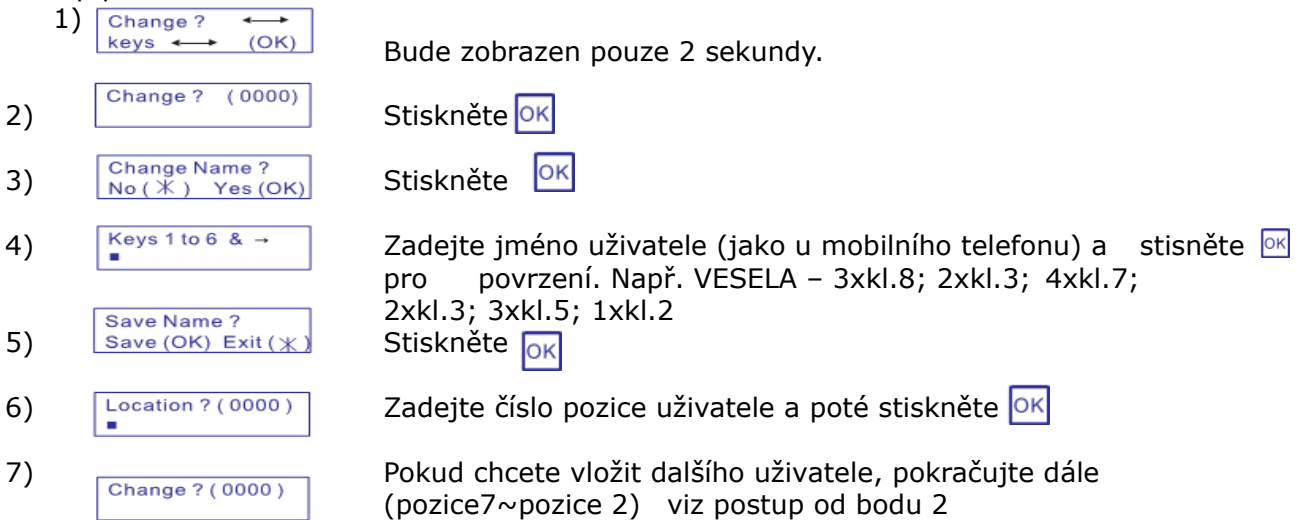

Pro ukončení editace přepněte "PGM" přepínač do pozice OFF

Tabulka 2 pro mód FIXED-1 klávesy 1 a 4: FLOOR (poschodí); BASEMENT (suterén); STORE (sklad); OFFICE (kancelář); ; klávesy 2 a 5: A; B; C; D; E; F; G; H; I; J; K; L; M; N; O; P; Q; R; S; T; U; V; W; X; Y; Z; -30; -29; -28; -27; -26; -25; -24; -23; -22; -21; -20; -19; -18; -17; -16; -15; -14; -13; -12; -11; -10; -9; -8; -7; -6; -5; -4; -3; -2; -1; 0; R/C; 1°; 2°; 3°; 4°; 5°; 6°; 7°; 8°; 9°; 10°; 11°; 12°; 13°; 14°; 15°; 16°; 17°; 18°; 19°; 20°; 21°; 22°; 23°; 24°; 25°; 1; 2; 3; 4; 5; 6; 7; 8; 9; 10; 11; 12; 13; 14; 15; 16; 17; 18; 19; 20; 21; 22; 23; 24; 25;

klávesy 3 a 6: LEFT (vlevo); RIGHT (vpravo); FRONT (vpředu); REAR (vzadu); RAISE (zvýšený); FALL (snížené); NORTH (sever); SOUTH (jih); LFT (vlevo); RGT (vpravo); FR (vpředu); RR (vzadu);

*Postup pro mazání uživatelů v módu FIXED-1*

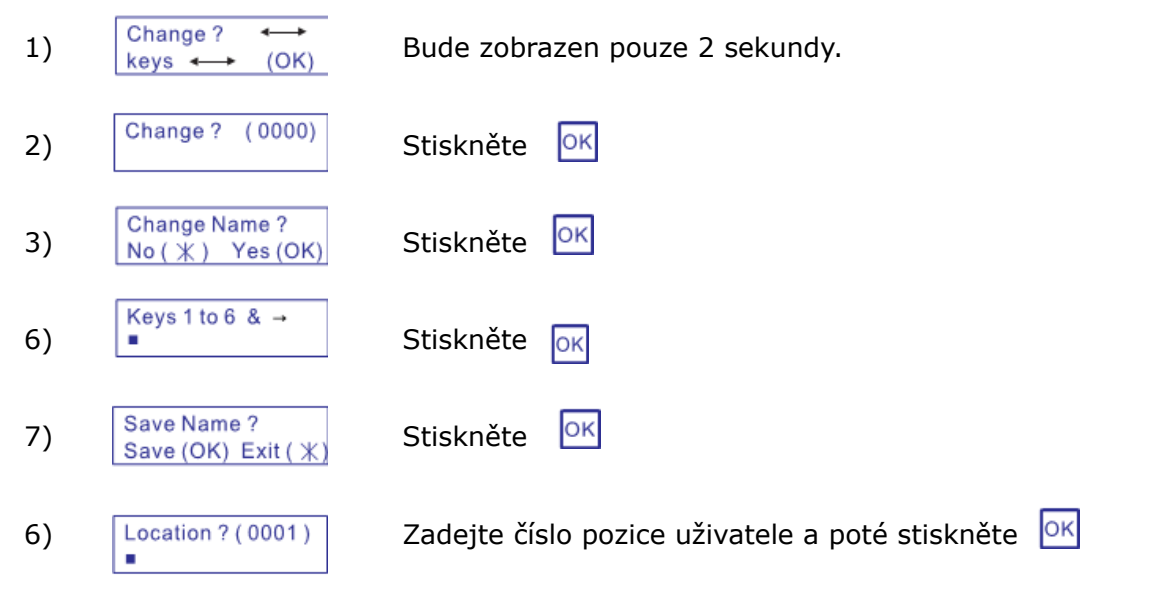

Pro ukončení editace přepněte "PGM" přepínač do pozice OFF

## *Postup při nastavení hesla otevírání el. dveřního zámku*

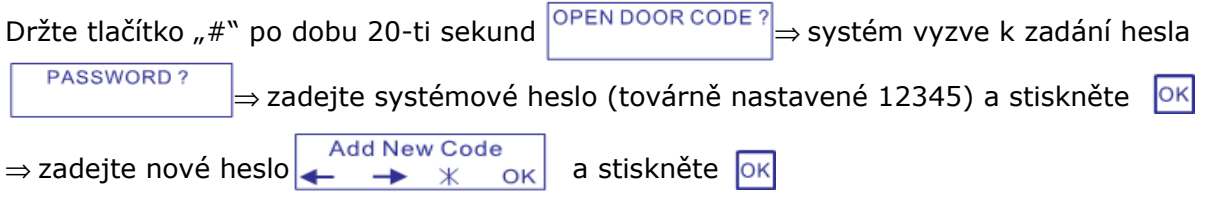

Tímto se zpřístupnil režim editace pomocí  $\Box$ nebo  $\Box$  vyberte:

- -- ADD NEW CODES: přidá nové heslo pro otevření elektrického dveřního zámku
- -- EDIT CODES: oprava nebo smazání hesla pro otevření elektrického dveřního zámku
- -- VIEW CODES: zobrazí heslo pro otevření elektrického dveřního zámku
- -- CHANGE PASSWORD: změna systémového hesla. Neotevírá elektrický dveřní zámek. Továrně 12345

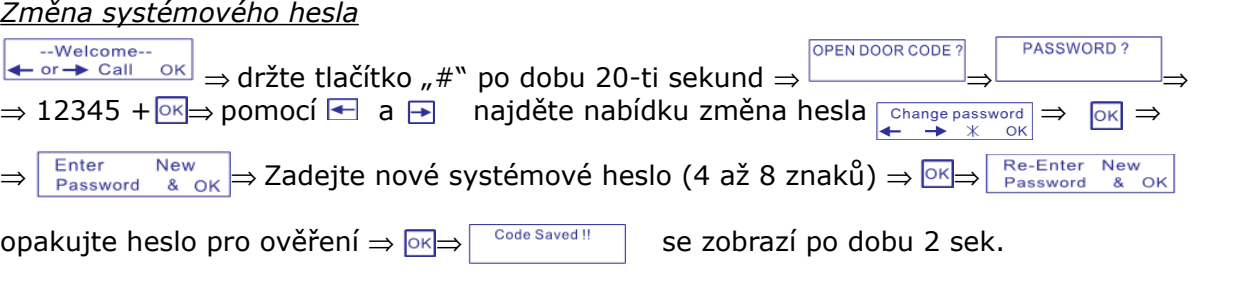

## *Přidání hesla*

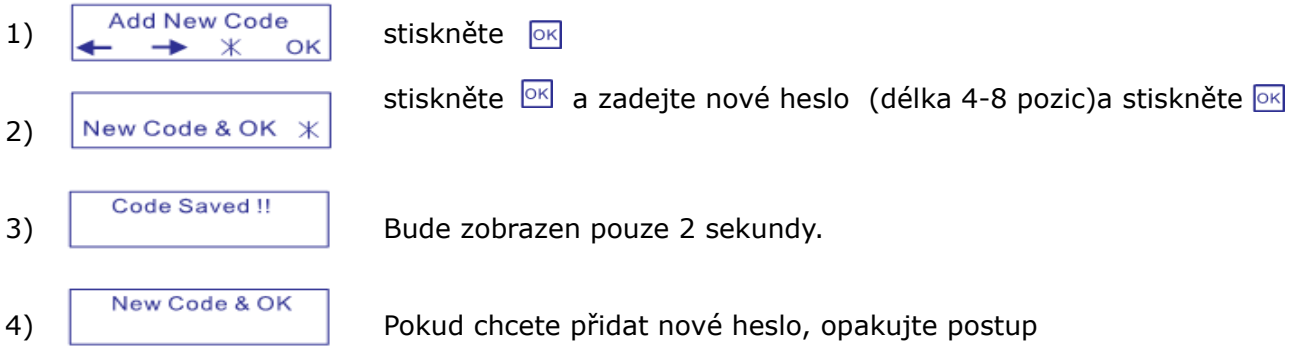

Pro ukončení přidávání hesel stiskněte 2x "\*"

Systém automaticky prohledává databázi. Při nalezení již existujícího hesla se na displeji zobrazí zpráva: Code Exist!!

Maximální počet kódů pro otevírání elektrického dveřního zámku je 500. Pokud je paměť plná, na disleji se zobrazí Memory Full!!

stiskem klávesy "\*" smažete všechna špatná čísla a klávesy ve správných heslech

#### *Editace kódů*

Tato funkce pouze limituje existující hesla

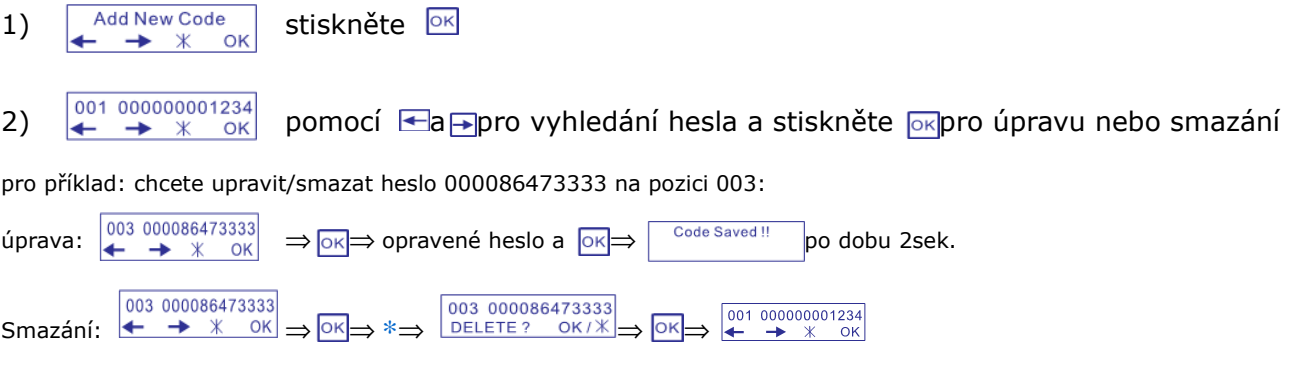

## *Poznámka*

Pokud po dobu 30-ti sekund nebudete provádět žádné úpravy, systém se vrátí do základního režimu--Welcome--<br>← or → Call OK

# **Návod k obsluze**

*Vyvolání ostrahy (recepce)*

pouze v případě, že je do systému připojeno řídící centrum PH-855CC tlačítkem

*Vyvolání uživatele (účastníka)*

- Stiskněte tlačítko ← nebo ppro vyhledání jména uživatele. Poté stiskněte # (popř. OK) pro vyvolání
- Zadejte přímo číslo uživatele (pokud jej znáte) a stiskněte OK pro vyvolání

*Otevření dveří* Zadejte  $\sqrt{x^* + h}$ eslo +  $\sqrt{x^*}$ Heslo je v rozmezí 1 až 12 pozic

Továrně je nastaveno heslo pro otevírání el. dveřního zámku 1234. Postup editace hesla pro změnu a přidání hesel je popsán v instalačním manuálu.